# **virt\_up** *Release 2.1.0*

**Michael Meffie**

**Dec 28, 2021**

# **CONTENTS:**

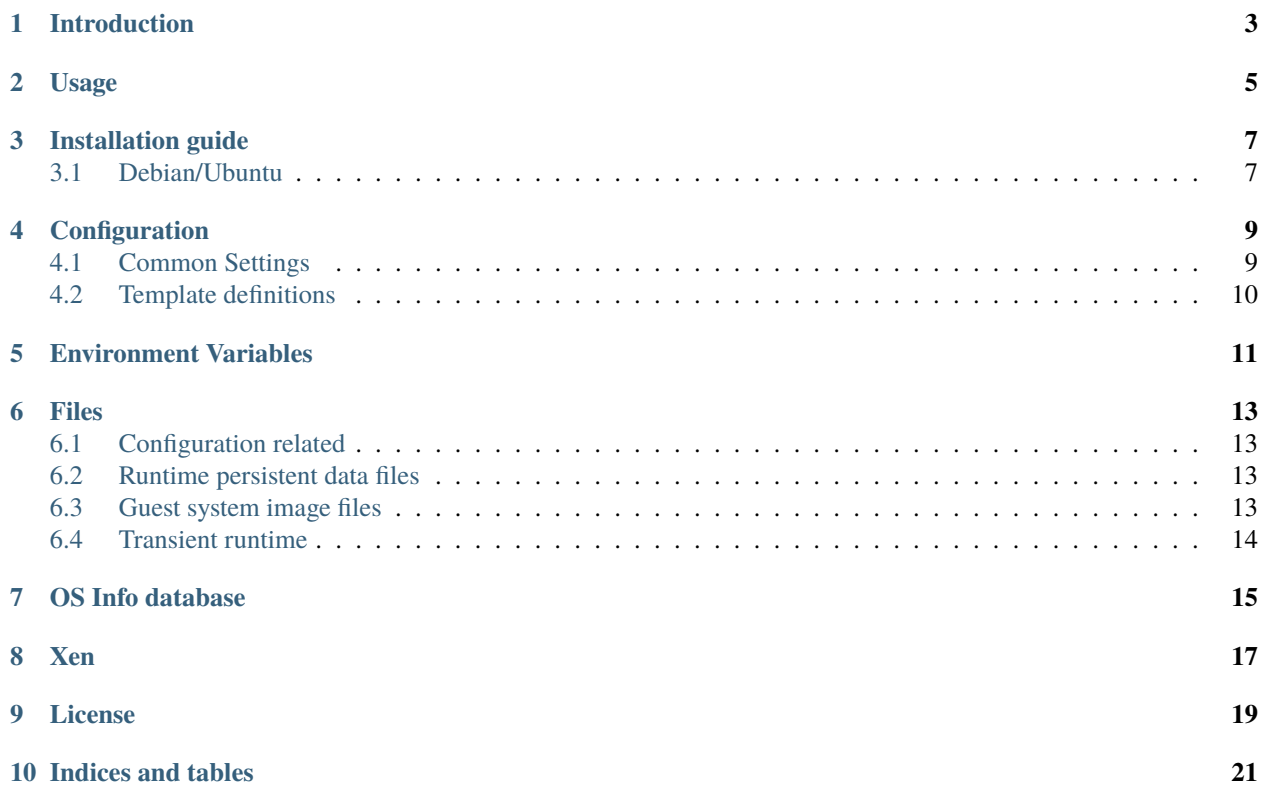

virt-up is a command line tool to quickly create virtual machines local KVM hypervisor with virt-builder and virt-sysprep.

### **INTRODUCTION**

<span id="page-6-0"></span>**virt-up** is a command line tool for creating virtual machines quickly on a libvirt based hypervisor. **virt-up** supports qemu/KVM and XEN virtualization.

**virt-up** runs the **libquestfs** tool **virt-builder** download (and cache) digitally signed virtual machine images. A *base virtual machine* is created from the downloaded image and is customized with **virt-sysprep**. Virtual machines are then cloned from the base virtual machine to quickly create new virtual machines.

**virt-up** automatically creates a login user and the ssh keys to connect to the new virtual machines. The login user is given sudo access. Connection information is stored in a json meta data file for each virtual machine created.

An ansible inventory file is created for the virtual machines to make it easier to run ansible playbooks for further configuration.

By default, **virt\_up** will create image files in the **default** libvirt storage pool, e.g., /var/lib/libvirt/images. See the pool option Settings to change this. Be sure you have read and write access to the configured libvirt storage pool.

Normally, you want to run virt\_up as a regular user, not root.

# **TWO**

### **USAGE**

<span id="page-8-0"></span>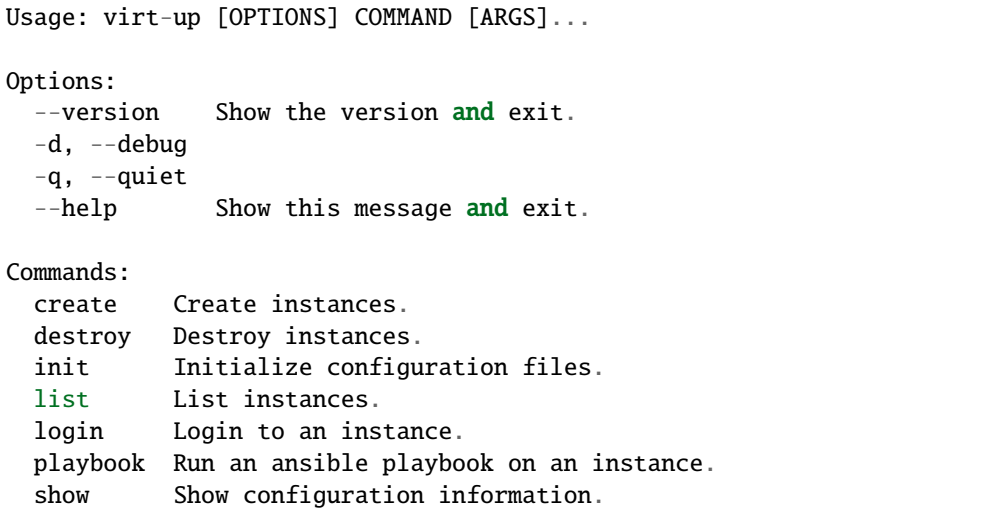

### **THREE**

#### **INSTALLATION GUIDE**

<span id="page-10-0"></span>Verify your system supports virtualization. On Intel based systems, run grep -c vmx /proc/cpuinfo to verify the presence of the **vmx** flags. On AMD based systems, run grep -c svm /proc/cpuinfo. See [KVM processor support](https://www.linux-kvm.org/page/Processor_support) for more information.

### <span id="page-10-1"></span>**3.1 Debian/Ubuntu**

This guide shows how to install KVM virtualization and **virt-up** on Debian and Ubuntu systems. Virtualization maybe installed on graphical desktop or a non-graphical server.

See [Debian KVM](https://wiki.debian.org/KVM) for more information.

#### **3.1.1 Installing KVM**

Install virtualization packages with **apt**:

# apt install qemu-system libvirt-clients libvirt-daemon-system

When installing on a server, you can add the --no-install-recommends apt option, to prevent the installation of extraneous graphical packages:

# apt install --no-install-recommends qemu-system libvirt-clients libvirt-daemon-system

Install the **virt-install** and **libguestfs-tools** virtual machine management tools:

# apt install virtinst qemu-utils libguestfs-tools osinfo-db-tools

The graphical **virt-manager** tool is useful to have on a desktop system. If the kvm hypervisor is running on a server, you can install **virt-manager** on your desktop and connect to the server:

# apt install virt-manager

Add users to the **libvirt** group to grant them permission to manage virtual machines:

# adduser <username> libvirt

At this point, you should be able to login as a regular user and be able to create new guests with **virt-manager** and be able to manage the guests with **virsh**.

#### **3.1.2 Installing virt-up**

**virt-up** must be installed on the system running the KVM virtualization since it uses the **libguestfs** tools to prepare the virtual machine image files.

Install Python **pip**:

# apt install python3-pip

Install **virt-up** with Python **pip**. This can be installed as root for all users, or installed with **pip** as a regular user. If installed as a regular user, be sure \$HOME/.local/bin is included in your \$PATH:

```
$ pip3 install virt-up
```
Create the initial **virt-up** configuration files:

```
$ virt-up init config
```
The per-user configuration files are written to the directory ~/.config/virt-up/. Set the VIRTUP\_CONFIG\_HOME environment variable to select an alternate location.

Run virt-up show templates to see the available template names.

Run virt-up create <name> --template <name> to create a virtual machine.

#### **3.1.3 Linux kernel image permissions on Ubuntu**

Linux images are not readable by regular users on Ubuntu distributions. This breaks the ability of libguestfs to modify guest images unless running as root.

Fix the kernel image permissions with the *dpkg-statoverride* command:

\$ sudo dpkg-statoverride --update --add root root 0644 /boot/vmlinuz-\$(uname -r)

To fix all of the installed images:

```
$ for i in /boot/vmlinuz-*; do sudo dpkg-statoverride --update --add root root 0644 $i;␣
˓→done
```
To fix the permissions automatically with each new kernel version, create the file */etc/kernel/postinst.d/statoverride*:

```
#!/bin/sh
version="$1"
# passing the kernel version is required
[ -z "${version}" ] && exit 0
dpkg-statoverride --update --add root root 0644 /boot/vmlinuz-${version}
```
For more information see [Ubuntu bug 759725.](https://bugs.launchpad.net/ubuntu/+source/linux/+bug/759725)

# **CONFIGURATION**

<span id="page-12-0"></span>virt-up reads settings from INI formatted configuration files. The settings are divided into common settings and template definitions.

System defined configurations are located in the directory '/etc/virt-up'.

User defined configurations are located via a path set by an environment variable (see \_virt\_config\_ below).

# <span id="page-12-1"></span>**4.1 Common Settings**

The settings.cfg file contains settings that are used when creating any virtual machine. The file should contain one section called [common].

The following fields are supported:

**pool** The libvirt storage pool to write images. (default: default)

**network** The libvirt network, for example bridge=br0. (default: None)

**username** The username of the user account created by **virt-up** when creating new template instances (default: virt)

**memory** Instance memory, in KB. Default is 512.

**vcpus** Number of virtual cpus. Default is 1.

**graphics** Graphics type. Default is 1.

**dns-domain** The DNS domain used for new template instance hostnames. (default: None)

**address-source** The method used to detect the instance IP address. Supported values are:

- agent Queries the qemu guest agent to obtain the IP address (default)
- lease Parses the DHCP lease file to obtain the IP address (requires a libvirt managed DHCP server in the hypvervisor host)
- arp Examines the arp table on the hypvervisor host
- dns Uses the result of a DNS lookup for the guest host name.

**image-format** The image format. Supported values are qcow2, and raw. (default: qcow2)

**virt-builder-args** Extra arguments for virt-builder. (default: None)

**virt-sysprep-args** Extra arguments for virt-sysprep. (default: None)

**virt-install-args** Extra arguments for virt-install. (default: None)

**template-playbook** Optional ansible playbook to be executed on newly created template instances. (default: None)

**instance-playbook** Optional ansible playbook to be executed on newly created instances. (default: None)

These fields can be overridden by individual template definitions.

### <span id="page-13-0"></span>**4.2 Template definitions**

Template definitions are read from the files located in the templates.d sub-directory.

Provide one section for each template definition. The section name is the name for the template definition and is used for the **virt-up** --template option. The following fields are supported:

**desc** A text description, show by --list-templates.

**os-version** The **virt-builder** <os\_version> name. See virt-builder --list for available names.

**os-type** The **virt-install** --os-type

**os-variant** The **virt-install** --os-variant. See osquery-info os for available names.

**arch** The target architecture.

**memory** Instance memory, in KB. Default is set in the common section.

**vcpus** Number of virtual cpus. Default is set in the common section.

**graphics** Graphics type. Default is set in the common section.

**virt-builder-args** Template specific extra arguments for virt-builder. (default: None)

**virt-sysprep-args** Template specific extra arguments for virt-sysprep. (default: None)

**virt-install-args** Template specific extra arguments for virt-install. (default: None)

**template-playbook** Optional ansible playbook to be executed on newly created template instances. (default: None)

**instance-playbook** Optional ansible playbook to be executed on newly created instances. (default: None)

In addition, the template configuration can override fields set in the common section of the settings.cfg file.

## **ENVIRONMENT VARIABLES**

<span id="page-14-0"></span>The following environment variables are used by virt-up.

**LIBVIRT\_DEFAULT\_URI** URI to access libvirt. Defaults to qemu://session

**VIRTUP\_CONFIG\_HOME** Path to virt-up configuration files. Defaults to \$XDG\_CONFIG\_HOME/virt-up

**XDG\_CONFIG\_HOME** Path to virt-up configuration files. Defaults to the xdg standard location \$HOME/.local/ share/virt-up

**VIRTUP\_DATA\_HOME** Path to virt-up run-data files created by virt-up. Defaults to \$XDG\_DATA\_HOME/virt-up

**XDG\_DATA\_HOME** Path to virt-up run-data files created by virt-up. Defaults to the xdg standard location \$HOME/ .local/share/virt-up

### **SIX**

#### **FILES**

<span id="page-16-0"></span>The following files are created or referenced by **virt-up**

### <span id="page-16-1"></span>**6.1 Configuration related**

- /etc/virt-up/settings.cfg
- /etc/virt-up/templates.d/\*
- /etc/virt-up/scripts/\*
- /etc/virt-up/playbooks/\*

The following override the files found in /etc/virt-up

- *virtup\_config*/settings.cfg
- *virtup\_config*/templates.d/\*
- *virtup\_config*/scripts/\*
- *virtup\_config*/playbooks/\*

### <span id="page-16-2"></span>**6.2 Runtime persistent data files**

- *virtup\_data*/sshkeys/*``name``*
- *virtup\_data*/macaddrs.json
- *virtup\_data*/instance/*``name``*.json
- *virtup\_data*/inventory.yaml

### <span id="page-16-3"></span>**6.3 Guest system image files**

- *pool*/TEMPLATE-*template disk images*
- *pool*/*virtual guest disk images*

# <span id="page-17-0"></span>**6.4 Transient runtime**

- /var/run/user/*uid*/virt-up.lock If the above directory is not available
- /tmp/virt-up.lock

#### **SEVEN**

### **OS INFO DATABASE**

<span id="page-18-0"></span>Operating system specific information is provided by the OS Info Database (osinfo-db) library. The OS Info Database provided by your package manager may be out of date and not provide definitions for recent operating system versions.

If you have already updated your system, and the osinfo-db is still to old, then you can use the osinfo-db-import tool with the --local option to install an up-to-date database in your home directory which will not conflict with your package manager installation. The osinfo-db-import tool is provided by the package name osinfo-db-tools on yum and apt managed systems.

Example:

```
$ wget https://releases.pagure.org/libosinfo/osinfo-db-<VERSION>.tar.xz
$ sudo osinfo-db-import --local osinfo-db-<VERSION>.tar.xz
```
See <https://libosinfo.org/download> for more information.

### **EIGHT**

### **XEN**

<span id="page-20-0"></span>virt-up can create and manage guests using the Xen hypervisor.

• To use a Xen hypervisor, set the LIBVIRT\_DEFAULT\_URI to use the xen system

LIBVIRT\_DEFAULT\_URI=xen:///system

and set virt-install-args to include '–hvm'.

virt-install-args =  $\div$ -hvm ...'

- Xen does not support accessing guest information via the qemu-agent
- Some guest images are built with Xen support, but their device configurations are unloaded during initial boot processinmg. A boot parameter *xen\_emul\_unplug=never* must be added to the guest boot cmdline. This is usually done by updating the grub configuration when building the template.
	- virt-builder-args = ... -edit "/etc/default/grub:s/GRUB\_CMDLINE\_LINUX=""/GRUB\_CMDLINE\_LINUX="xen\_emul –run-command 'grub-mkconfig -o /boot/grub/grub.cfg' . . .

### **NINE**

# **LICENSE**

<span id="page-22-0"></span>Copyright (c) 2019-2021 Sine Nomine Associates

Redistribution and use in source and binary forms, with or without modification, are permitted provided that the following conditions are met:

- 1. Redistributions of source code must retain the above copyright notice, this list of conditions and the following disclaimer.
- 2. Redistributions in binary form must reproduce the above copyright notice, this list of conditions and the following disclaimer in the documentation and/or other materials provided with the distribution.

THE SOFTWARE IS PROVIDED 'AS IS' AND THE AUTHOR DISCLAIMS ALL WARRANTIES WITH REGARD TO THIS SOFTWARE INCLUDING ALL IMPLIED WARRANTIES OF MERCHANTABILITY AND FITNESS. IN NO EVENT SHALL THE AUTHOR BE LIABLE FOR ANY SPECIAL, DIRECT, INDIRECT, OR CONSEQUEN-TIAL DAMAGES OR ANY DAMAGES WHATSOEVER RESULTING FROM LOSS OF USE, DATA OR PROFITS, WHETHER IN AN ACTION OF CONTRACT, NEGLIGENCE OR OTHER TORTIOUS ACTION, ARISING OUT OF OR IN CONNECTION WITH THE USE OR PERFORMANCE OF THIS SOFTWARE.

### **TEN**

# **INDICES AND TABLES**

- <span id="page-24-0"></span>• genindex
- modindex
- search